## Steven J Zeil

### February 25, 2013

## **Contents**

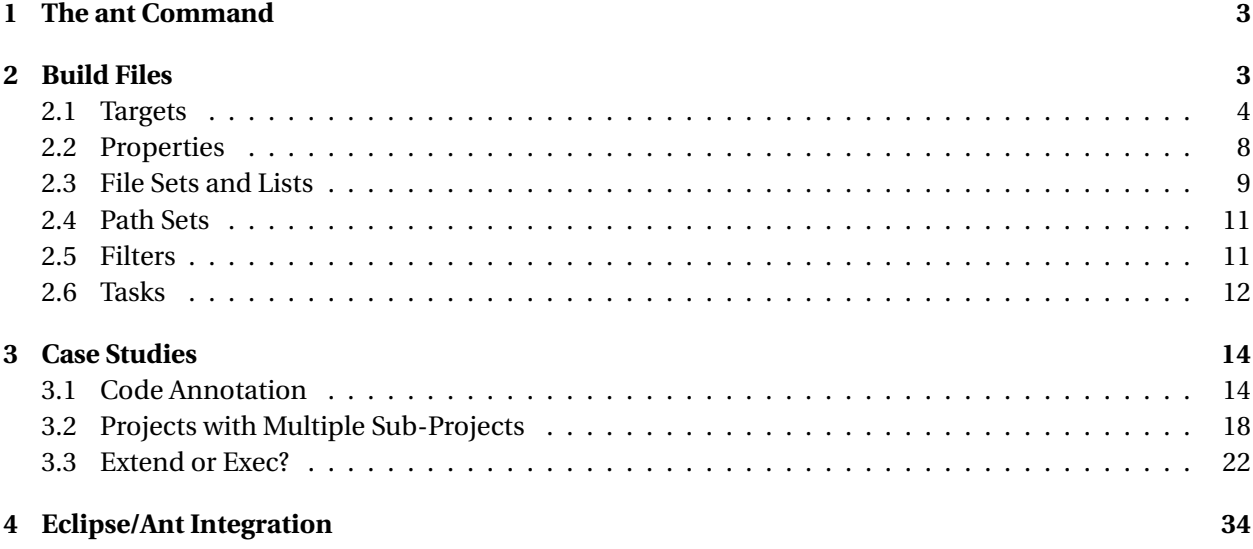

### **ant**

**ant** is a build manager based upon a task dependency graph expressed in an XML file

- **ant** devised by James Davidson of Sun, contributed to Apache project (along with what would eventually become TomCat), released in 2000
- Quickly became a standard tool for Java projects
	- **–** slower to move into other arenas

. . . . . . . . . . . . . . . . . . . . . . . . . . . . . . . . . . . .

### **What's Wrong with make?**

**ant** is actually an acronym for Another Neat Tool. But why do we need "another" tool for build management?

- **make** works by issuing command to **/bin/sh**
	- **–** That's not portable.
- The commands that people write into their makefile rules are generally not portable either:
	- **–** Commands themselves are system-dependent (e.g., **mkdir**, **cp**, **chmod**
	- **–** Paths are system-dependent (/ versus \, legtal characters, quoting rules)
	- **–** Path lists are system-dependent (: versus ;)

. . . . . . . . . . . . . . . . . . . . . . . . . . . . . . . . . . . .

### **Other Criticisms**

- Some feel that **make** is too low-level with tis focus on individual files
	- **–** Some will feel that **ant** is too high-level
	- **–** But this is the apparent rationale for moving the focus from file dependencies to task dependencies.
- The makefile syntax is arcane and hard to work with.
	- **–** And XML syntax isn't?

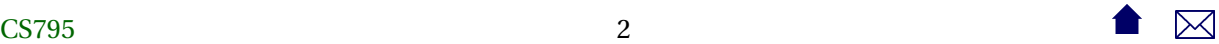

### <span id="page-2-0"></span>**1 The ant Command**

### **ant**

• **ant** looks for its instructions in a file named, by default, build.xml

• The **ant** command can name any target to be built, e.g.,

ant setup

• If no target is given, **ant** builds a target explicitly listed in build.xml as a default for the project.

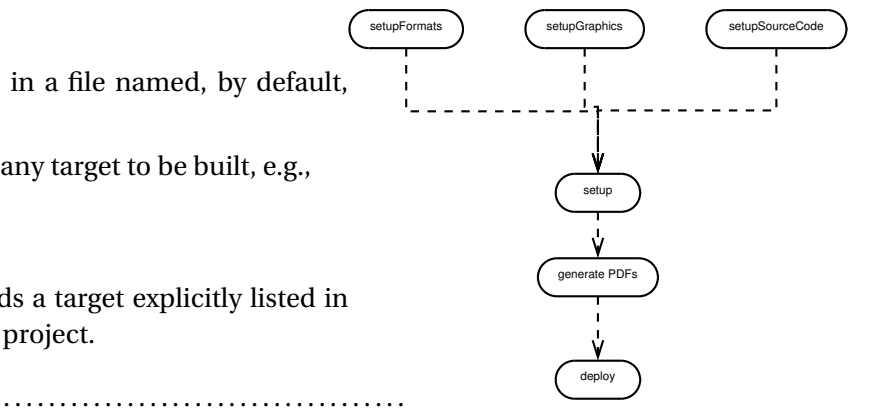

### **ant Options**

Some useful options:

**-k, -keep-going** "Keep going." Don't stop the build at the first failue, but continue building any required targets that do not depend on the one whose construction has failed.

**-f** *filename* Use *filename* instead of the default build.xml. Also -file or -buildfile

**-D***property***=***value* Sets a property (similar to **make**'s variables)

. . . . . . . . . . . . . . . . . . . . . . . . . . . . . . . . . . . .

### **2 Build Files**

### **Build Files**

The commandant build file is an XML file.

- The build file describes a project.
	- **–** The project has a name and a default target.

```
<project name="382Website" default="deploy">
     <descrip tion >
        Extract Metadata Extractor - top level
    </descrip tion >
  .
.
.
</project>
```
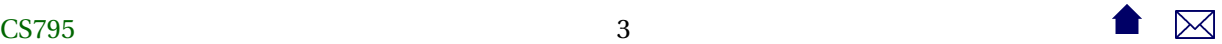

### <span id="page-3-0"></span>**2.1 Targets**

### **Targets**

At its heart, a build file is a collection of *targets*.

- A target is an XML element and, as attributes, has a name and, optionally,
	- **–** a list of dependencies
	- **–** a condition
	- **–** a human-readable description
- The target can contain multiple *tasks*, which contain the actual "commands" to get things done.

**ant** targets correspond, roughly, to **make**'s "artificial targets".

. . . . . . . . . . . . . . . . . . . . . . . . . . . . . . . . . . . .

### **Example of Targets**

```
<project name="JavaBuild" default="deploy"> ❶
 <description>
   Example of a simple project build
 </description>
  <target name="compile" description="Compile src/.../*.java into bin/"> ❷
   <mkdir dir="bin" /> ❸
   <javac srcdir="src" destdir="bin"
      debug="true" includeantruntime="false"/>
   <echo>compiled </echo>
 </target>
  <target name="unittest" depends="compile" unless="test.skip"> ❹
   <mkdir dir="test-reports" />
   <junit printsummary="on" haltonfailure="true"
      fork="true" forkmode="perTest">
     <formatter type="plain" />
     <batchtest todir="test-reports">
   <fileset dir="bin">
     <include name="**/Test*.class" />
     <exclude name="**/Test*$*.class" />
   </fileset>
     </batchtest>
```
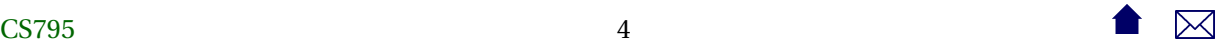

```
</junit>
  </target>
  <target name="deploy" depends="unittest" description="Create project's Jar file">
    <jar destfile="myProject.jar">
      <fileset dir="bin"/>
    \langleiar>
  </target>
</project>
```
- ❶ The project has a name and default target
- ❷ A basic target. It is named "compile" and has a description (which may be picked up by some IDEs)
- ❸ This target has 3 tasks. It creates a directory, compiles Java source code, and prints a message when completed.
	- **–** The fact that the tag names resemble familiar commands is intended as self-documentation, but is not otherwise significant.
	- **–** The tag names actually map to Java class names that implement the task.
- ❹ This target illustrates both a dependency and a condition.

The tasks within this target would not be executed if I invoked **ant** like this:

```
ant -Dtest.skip=1
```
However, the unittest task would still be considered to have succeeded, in the sense that tasks that depend on it would be allowed to run.

. . . . . . . . . . . . . . . . . . . . . . . . . . . . . . . . . . . .

### **Task versus File Dependencies**

**ant** targets correspond, roughly, to **make**'s "artificial targets". So this build file

```
<project name="JavaBuild" default="deploy"> ❶
  <description>
    Example of a simple project build
```
</description>

<target name="compile" description="Compile src/.../\*.java into bin/"> ❷

CS7955 5

```
<mkdir dir="bin" /> ❸
    <javac srcdir="src" destdir="bin"
       debug="true" includeantruntime="false"/>
    <echo>compiled </echo>
  </target>
  <target name="unittest" depends="compile" unless="test.skip"> ❹
    <mkdir dir="test-reports" />
    <junit printsummary="on" haltonfailure="true"
       fork="true" forkmode="perTest">
     <formatter type="plain" />
     <batchtest todir="test-reports">
   <fileset dir="bin">
     <include name="**/Test*.class" />
     <exclude name="**/Test*$*.class" />
    </fileset>
     </batchtest>
   </junit>
  </target>
  <target name="deploy" depends="unittest" description="Create project's Jar file">
    <jar destfile="myProject.jar">
     <fileset dir="bin"/>
   \langlejar\rangle</target>
</project>
is roughly equivalent to this makefile
JAVAFILESsrc=$(shell find src/ -name '*.java')
```

```
JAVAFILES=$(JAVAFILESsrc:src/%=%)
CLASSFILES=$(JAVAFILES:%.java=%.class)
TESTFILES=$(shell find src/ -name 'Test*.java')
TESTS=$(TESTFILES:src/%.java=%)
deploy: unittest
    cd bin; jar cvf myProject.jar 'find . -name '*.class''
unittest: build
    cd bin; for test in $(TESTS); do
       java $$test;
```
CS7956 6 6  $\bullet$ 

```
done
build:
    cd src; javac -d ../bin -g $(JAVAFILES)
though a "real" makefile author would probably write this:
JAVAFILESsrc=$(shell find src/ -name '*.java')
```

```
JAVAFILES=$(JAVAFILESsrc:src/%=%)
CLASSFILES=$(JAVAFILES:%.java=%.class)
TESTFILES=$(shell find src/ -name 'Test*.java')
TESTS=$(TESTFILES:src/%.java=%)
deploy: myProject.jar
unittest: testReport.txt
build: $(CLASSFILES)
myProject.jar: testReport.txt $(CLASSFILES)
    cd bin; jar cvf myProject.jar 'find . -name '*.class''
testReport.txt: $(CLASSFILES)
    -rm testReport.txt
   cd bin; for test in $(TESTS); do
       java $$test >> testReport.txt;
   done
bin/%.class: src/%.java
    cd src; javac -d ../bin -g $*.java
```
**Make Efficiency**

If we do

#### make make

The second command does not actually perform any steps.

. . . . . . . . . . . . . . . . . . . . . . . . . . . . . . . . . . . .

. . . . . . . . . . . . . . . . . . . . . . . . . . . . . . . . . . . .

### **Ant Efficiency**

What happens if we do

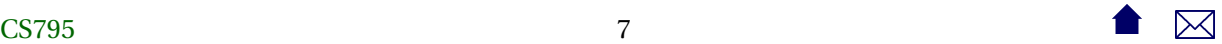

<span id="page-7-0"></span>ant ant -Dskip. test=1

- Each of the tasks *is* executed, but
	- **–** The javac task knows not to re-compile Java files with up-to-date class files
	- **–** The javac task knows not to update Jar files that are newer than all of the files being added.
- So some level of incremental behavior gets built into many of the individual tasks.
- If we remove the -Dskip.test=1, however, the tests will be re-run.

. . . . . . . . . . . . . . . . . . . . . . . . . . . . . . . . . . . .

### **2.2 Properties**

### **Properties**

Properties are named string values.

- Can be set from the command line or via a <property and a few other tasks
- Accessed as \${propertyName}
- Properties are immutable: once set, attempts to re-assign their values are ignored
- By convention, properties names are grouped into faux hierarchies with '.'
	- **–** e.g., compile.src, compile.dest, compile.options

. . . . . . . . . . . . . . . . . . . . . . . . . . . . . . . . . . . .

### **The <property Task**

Two basic modes:

- <property name="compile.options" value="-g -O1"/> Sets this property to "-g -O1"
- <property name="compile.src" location="src/main/java"/> Sets this property to the *absolute path* to the directory/file named.
- The / and \ characters are changed as necessary to conform to the OS on which **ant** is being run

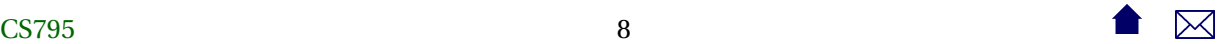

#### <span id="page-8-0"></span>**Additional <property Variants**

• <property file="project.default.properties"/>

Loads property values from a file, written as a series of property=value lines

```
courseName=CS795
baseurl=https://secweb.cs.odu.edu/~zeil/cs795SD/s13
homeurl=https://secweb.cs.odu.edu/~zeil/cs795SD/s13/Directory/topics.html
email=zeil@cs . odu . edu
```
• <property environment="env"/>

Copies the OS environment variables into the build state, prefaced by the indicated prefix

**–** e.g., \${env.PATH}

. . . . . . . . . . . . . . . . . . . . . . . . . . . . . . . . . . . .

### **2.3 File Sets and Lists**

### **File Sets and Lists**

- A file set is a collection of existing files
	- **–** can be specified using wild cards
- A file list is a collection of files that may or may not exist
	- **–** Must be specified explicitly without wild cards

. . . . . . . . . . . . . . . . . . . . . . . . . . . . . . . . . . . .

### **File Sets**

```
< fileset file ="src/main.cpp"/>
<fileset dir="src"
    includes="main.cpp utility.h utility.cpp"/>
<fileset dir="src" includes="*.cpp,*.h"/>
```
• More commonly seen as a nested form

```
<fileset id="unitTests" dir="bin">
    <include name="**
/ Test *
. cl a s s "/>
    <exclude name="* *
/*$ *
. cl a s s "/>
\langle fileset >
```
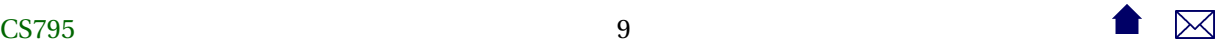

• The id in the prior example allows later references:

 $<$  fileset refid = "unit Tests" />

. . . . . . . . . . . . . . . . . . . . . . . . . . . . . . . . . . . .

### **File Lists**

```
<filelist dir="src"
    files="main.cpp utilities.h utilities.cpp"/>
```
• Can also use id or refid attributes

. . . . . . . . . . . . . . . . . . . . . . . . . . . . . . . . . . . .

### **Mappers**

- Allow for a transformation of file names
- Some commands use a file set to describe inputs, then a mapper to describe outputs

```
< l i s t s e t di r =" s rc " includes = " *
.cpp"/>
\langle = globmapper from = "\ast. cpp" to = "\ast. o "
```
would map each file in src/\*.cpp to a corresponding .o file

```
<listset dir="bin" includes="**/Test*.java"/>
<packagemapper from = " *
. cl a s s " to ="*
"/ >
```
would map a compiled unit test file project/package/TestADT.class to project.package.TestADT

• There are several other mappers as well

. . . . . . . . . . . . . . . . . . . . . . . . . . . . . . . . . . . .

### **Selectors**

Selectors provide more options for selecting file than simple include/exclude based on the names.

```
<fileset id="unitTestSrc" dir="src">
   <include name="**
/ Test *
. java "/>
   <contains text="@Test" casesensitive="no"/>
</ fileset >
```
(Our previous examples assumed that unit tests woule be identified by file name. Here we look instead for the JUnit4 @Test annotation.)

• Other selectors replicate several of the tests from the classic Unix **find** command

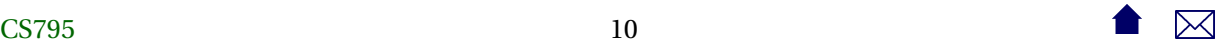

### <span id="page-10-0"></span>**2.4 Path Sets**

### **Path Sets**

Used to specify a sequence of paths, usually to be searched.

```
<classpath >
     <pathelement path="$ { env .CLASSPATH}"/ >
     <fileset dir="target/classes">
         <include name= " * *
/ *
. cl a s s "/>
     \langle fileset >
     < f i l e l i s t r e fi d =" third−p a r t y _j a r s "/>
</classpath >
```
. . . . . . . . . . . . . . . . . . . . . . . . . . . . . . . . . . . .

### **Referencing Path Sets**

• For reason unclear to me, you cannot name classpaths and re-use them directly, but must do it this way

```
<path name="test.compile.classpath">
    <pathelement path="$ { env .CLASSPATH}"/ >
    < fileset dir ="target/classes">
        <include name= " * *
/ *
. cl a s s "/>
    \langle fileset >
    <filelist refid="third-party_jars"/>
</path>
   .
   .
   .
<classpath refid="test.compile.classpath"/>
```
. . . . . . . . . . . . . . . . . . . . . . . . . . . . . . . . . . . .

### **2.5 Filters**

### **Filters**

Filters are used to modify the outputs of some commands by performing various substitutions:

```
<copy file = "\dots/../ templates/@{format}. tex"
       to file = "\$(doc] - @{format}. It x" >< filterset >
    \langle filter token="doc" value="${doc}"/>
    <filter token="relPath" value="${relPath}"/>
    <filter token="format" value="@{format}"/>
  \langle filterset >
</copy>
```
A filter set replaces tokens like @doc@ by a string, in this case the value of the property  $\{\lbrace \text{doc} \rbrace\}$ 

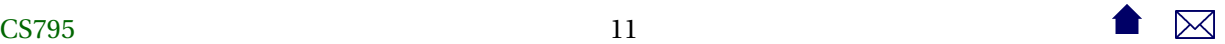

### <span id="page-11-0"></span>**Filter Chains**

Filter chains offer a variety of more powerful options, e.g.,

```
<loadfile property="doctitle" srcfile="${doc}.info.tex">
  <filterchain>
     <linecon tains >
        \alpha <contains value ="\title {"/>
     </linecontains>
     <tokenfilter>
        \lereplaceregex pattern=" \ast \setminus \setminus \set{ \set{ (\set{\set{}})} \setminus \set{} \}"
                          replace = "\\1"</tokenfilter>
  \langle filter chain >
\langleloadfile>
```
- loadfile loads an entire file into a property
- The filter extracts the contents of a LaTeX \title{...} command

. . . . . . . . . . . . . . . . . . . . . . . . . . . . . . . . . . . .

### **2.6 Tasks**

### **Tasks**

The [Ant Manual](https://ant.apache.org/manual/index.html) has a good [breakdown](https://ant.apache.org/manual/tasksoverview.html) on these.

- Consistent with their XML structure, tasks can be parameterized via attributes or nested XML attributes
	- **–** Sometimes you can do the same thing either way.
- Look at:
	- **–** File tasks: copy, delete, mkdir, move, fixcrlf, sync
	- **–** Compile tasks: javac, depend
	- **–** Archive, documentation, testing tasks
	- **–** Execution tasks: java, exec, apply

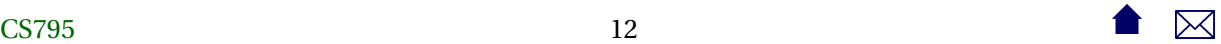

### **Extending Ant**

- Ant has a built-in macro capability
- More powerful extension is accomplished by adding Java classes, mapped onto task names:

```
<project name="code2html" default="build">
  <taskdef classpath="JFlex.jar"
             classname="JFlex.anttask.JFlexTask"
             name="jf l e x " />
      .
.
.
  <target name="generateSource">
    <mkdir dir = " src / main / java " / >
    < j f l e x f i l e = " s r c / main / j f l e x / code2html . f l e x "
             destdir = "src /main / java */\langle if lex file ="src/main/jflex/code2tex.flex"
                  destdir = "src /main /java */.
.
.
```
. . . . . . . . . . . . . . . . . . . . . . . . . . . . . . . . . . . .

### **Finding Extensions**

- Many Java-oriented tools (e.g. JFlex) come with an ant task as part of the package.
- Other are contributed by users of the tool, (e.g. [LaTeX\)](http://www.dokutransdata.de/ant_latex/)
- Some general-purpose Ant libraries.

e.g., [antcontrib](http://ant-contrib.sourceforge.net/) adds

- **–** C/C++ compilation
- **–** If and For-loop
- **–** outofdate (a make-like file dependency wrapper)
- **–** enhanced property tasks (e.g., URL encoding)

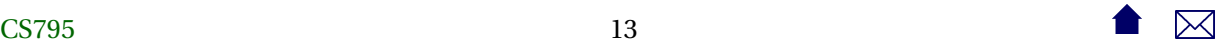

### <span id="page-13-0"></span>**3 Case Studies**

### **3.1 Code Annotation**

### **Code Annotation Tool**

The steps involved in building this tool are:

- 1. Run the program **jflex** on each file in src/main/jflex, generating a pair of .java files that get placed in src/main/java
- 2. Compile the Java files in src/main/java, placing the results in target/classes
- 3. Compile the Java files in src/test/java (using the target/classes compilation results, placing the results in target/test-classes.
- 4. Run the JUnit tests in target/test-classes.
- 5. If all tests pass, package the compiled classes in target/classes into a .jar file.

. . . . . . . . . . . . . . . . . . . . . . . . . . . . . . . . . . . .

### **The Code Annotation Tool Build**

```
<project name="code2html" default="build">
 \le record name="ant.log" action="start" append="false" \neq 0
 <taskdef classpath="JFlex.jar" classname="JFlex.anttask.JFlexTask"
     name="jflex" /> ❷
 <echo>loading build-${os.name}.paths</echo>
 <include file="build-${os.name}.paths"/> ❸
 <target name="generateSource"> ❹
   <mkdir dir="src/main/java"/>
   <jflex file="src/main/jflex/code2html.flex"
     destdir="src/main/java"/>
   <jflex file="src/main/jflex/code2tex.flex"
     destdir="src/main/java"/>
   <jflex file="src/main/jflex/list2html.flex"
     destdir="src/main/java"/>
    <jflex file="src/main/jflex/list2tex.flex"
 14 14 \blacksquare
```

```
destdir="src/main/java"/>
</target>
<target name="compile" depends="generateSource"> ❺
 <mkdir dir="target/classes"/>
 <javac srcdir="src/main/java" destdir="target/classes"
    source="1.6" includeantruntime="false"/>
</target>
<target name="compile-tests" depends="compile"> ❻
 <mkdir dir="target/test-classes"/>
 <javac srcdir="src/test/java" destdir="target/test-classes"
    source="1.6" includeantruntime="false">
   <classpath refid="testCompilationPath"/>
 </javac>
</target>
<target name="test" depends="compile-tests"> ❼
 <mkdir dir="target/test-results/details"/>
 <junit printsummary="yes"
    haltonfailure="yes"
    >
   <formatter type="xml"/>
   <batchtest todir="target/test-results/details">
      <fileset dir="target/test-classes">
         <include name="**/*Test*.class"/>
      </fileset>
   </batchtest>
   <classpath refid="testExecutionPath"/>
 </junit>
 <junitreport todir="target/test-results">
   <fileset dir="target/test-results/details">
     <include name="TEST-*.xml"/>
   </fileset>
 </junitreport>
</target>
<target name="build" depends="test">
 <jar destfile="codeAnnotation.jar" basedir="target/classes">
```
CS79515 15  $\bullet$   $\mathbb{R}$ 

```
<manifest>
  <attribute name="Main-Class"
            value="edu.odu.cs.code2html.Code2HTML"/>
         </manifest>
 \langlejar\rangle</target>
<target name="clean"> ❾
 <delete dir="target"/>
</target>
```
</project>

This is a fairly "stock" build for a Java project. Nonetheless, there are multiple steps that would not be handled by typical IDE build managers.

❶ Not all tasks need to be within targets.

Properties are usually not, but this is an example of a more "active" task - it copies the **ant** output into a log file.

- ❷ Establishes the <jflex tag, provided in JFlex.jar
- ❸ Includes an XML file of additional **ant** commands.
	- **–** The name of the file loaded includes the operating system name \${os.name}, so this allows for customization.

```
<project>
   <path id="testCompilationPath">
      <pathelement location="/usr/share/java/junit4.jar"/>
      <pathelement location="/usr/share/java/hamcrest-library.jar"/>
      <pathelement path="target/classes"/>
   </path>
    <path id="testExecutionPath">
      <pathelement location="/usr/share/java/junit4.jar"/>
      <pathelement location="/usr/share/java/hamcrest-library.jar"/>
      <pathelement path="target/classes"/>
      <pathelement path="target/test-classes"/>
    </path>
</project>
```
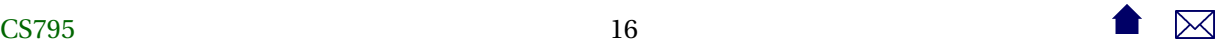

```
<project>
    <path id="testCompilationPath">
      <pathelement location="./junit4.jar"/>
      <pathelement location="hamcrest-library.jar"/>
      <pathelement path="target/classes"/>
    </path>
    <path id="testExecutionPath">
      <pathelement location="./junit4.jar"/>
      <pathelement location="hamcrest-library.jar"/>
      <pathelement path="target/classes"/>
      <pathelement path="target/test-classes"/>
    </path>
</project>
```
- **– ant** has various tasks for including other files into a build
	- \* loadfile: loads properties in plain-text form
	- \* include: shown here, loads XML **ant** instructions
	- \* import: Similar to include, but import allows the imported targets to be overridden by the importer. include does not The [manual page](http://ant.apache.org/manual/Tasks/import.html) for import has a good example showing the difference.
- ❹ In this target we use the jflex tag which was loaded as an extension earlier.

This creates several Java files in src/main/java.

- ❺ All Java source in src/main/java is compiled, placing the resulting .class files in target/classes
	- **–** Note the classpath, which was included from our OS-dependent path files.
- ❻ All Java source in src/test/java is compiled, placing the resulting .class files in target/test-classes
	- **–** The destination directory is distinct to make it easier to later package up the "real" deliverable classes, omitting the test drivers.
	- **–** The classpath here is different, because it must include both the code we have already compiled and the JUnit package.
- ❼ Run the tests and generate a basic summary report.
- ❽ Package up the application into a Jar file, selecting one of the 4 executables as the default to be run when the jar file is lauchned by double-clicking or via java -jar
- ❾ A typical clean-up task,

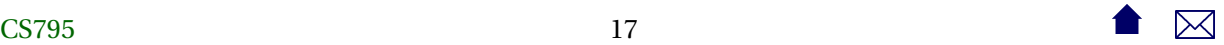

- <span id="page-17-0"></span>**–** Note that this target does not depend on the others. It is intended to be invoked separately.
- **–** The task is made simpler be keeping the compilation binaries in a separate directory.
- **–** In larger projects, I might have done the same with the JFlex-generated sources, so that they would be cleaned as well.

. . . . . . . . . . . . . . . . . . . . . . . . . . . . . . . . . . . .

### **3.2 Projects with Multiple Sub-Projects**

### **Managing Subprojects with ant**

Typical key ideas:

- Gather common structures into a build file that can be included or imported by each subproject.
- Create a top-level build file that
	- **–** Performs project-wide initialization
	- **–** Distributes common targets to individual subproject builds

. . . . . . . . . . . . . . . . . . . . . . . . . . . . . . . . . . . .

### **A Top-Level Build**

```
<project name="course" default="build">
 <record name="ant.log" action="start" append="false" />
 <!-- Invoke this build file as
    ant
     - to build the desired documents
    ant clean
     - to clean out all generated files
 -->
 <property file="course.properties"/>
 <macrodef name="iterate"> ❶
   <attribute name="target"/>
   <sequential>
    <subant target="@{target}">
 18 18
```
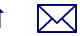

```
<fileset dir=".">
   <include name="*/**/build.xml"/>
   <exclude name="templates/**"/>
 </fileset>
   </subant>
 </sequential>
</macrodef>
<dependset> ❷
 <srcfileset file="course.properties"/>
 <targetfileset file="course.info.tex"/>
</dependset>
<available property="course.info.tex.exists" ❸
       file="course.info.tex"/>
<target name="courseSetup" unless="course.info.tex.exists"> ❹
 <copy file="templates/course.info.tex" toFile="course.info.tex">
   <filterset>
 <filtersfile file="course.properties"/>
   </filterset>
 </copy>
 <replace file="course.info.tex" token="~" value="%7E"/>
 <echo file="course.info.tex" append="true">
   % This file is generated automatically from course.properties
 </echo>
 <echo file="course.info.tex" append="true">
   % Do not edit. Any changes are likely to be overwritten.
 </echo>
</target>
<target name="emailSetup">
 <copy todir=".">
   <fileset dir='.' file="templates/sendEmail.html"/>
   <filterset>
 <filtersfile file="course.properties"/>
   </filterset>
 </copy>
</target>
```
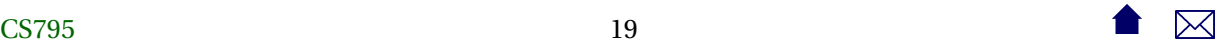

```
<target name="setup" depends="courseSetup,emailSetup" ❺
       description="Prepare all source files prior to running LaTeX"
       \overline{\phantom{a}}<iterate target="setup"/>
 </target>
 <target name="build" depends="courseSetup,emailSetup"
     description="Generate all documents"> \qquad \qquad \bullet<iterate target="build"/>
 </target>
 <target name="zip" depends="build" ❼
     description="Generate all documents and prepare a zip file that can be uploaded to and unpa
     >
   <tstamp>
     <format property="today" pattern="yyyy-MM-dd_hh-mm"/>
   </tstamp>
   <zip destfile="${courseName}_${today}.zip" level="9">
     <fileset dir=".">
   <exclude name="**/*~"/>
   <exclude name="**/*.aux"/>
   <exclude name="**/*.fdb_latexmk"/>
   <exclude name="**/*.fls"/>
   <exclude name="**/*.log"/>
   <exclude name="**/*.out"/>
   <exclude name="**/*.toc"/>
   <exclude name="**/*.nav"/>
   <exclude name="**/*.snm"/>
   <exclude name="**/*.vrb"/>
   <exclude name="**/*.tex"/>
   <exclude name="**/*.ltx"/>
     </fileset>
   \langlezip></target>
 <target name="deploy" depends="build" ©
     description="Generate all documents and sync with the deployment directory (usually a websit
     \geq<sync todir="${deploymentDestination}"
     includeEmptyDirs="true" granularity="2000">
 20 20 \bullet \overline{\bullet} \overline{\bullet}
```

```
<fileset dir=".">
  <exclude name="**/*~"/>
  <exclude name="**/*.aux"/>
  <exclude name="**/*.fdb_latexmk"/>
  <exclude name="**/*.fls"/>
  <exclude name="**/*.log"/>
  <exclude name="**/*.out"/>
  <exclude name="**/*.toc"/>
  <exclude name="**/*.nav"/>
  <exclude name="**/*.snm"/>
  <exclude name="**/*.vrb"/>
  <exclude name="**/*.tex"/>
  <exclude name="**/*.ltx"/>
    </fileset>
    <preserveintarget>
  <include name="**/.ht*"/>
    </preserveintarget>
  </sync>
</target>
<target name="clean">
  <iterate target="clean"/>
</target>
<target name="cleaner">
  <iterate target="cleaner"/>
</target>
<target name="cleanest">
```

```
<iterate target="cleanest"/>
</target>
```
</project>

```
❶ A macro declaration
```
- **–** This macro takes a parameter, "target"
- **–** It uses the task subant to invoke **ant** recursively on that target (@target) for each build.xml file that it finds in a subdirectory (at any depth)

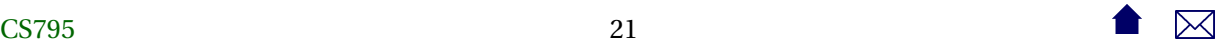

- \* except for subdirectories of templates
- <span id="page-21-0"></span>❷ This task is used for simulate **make**-like file dependencies. It deletes the target files if any of them are older than any of the source files.
	- **–** Still a bit more coarse-grained than **make**
- ❸ Sets a property to true/false depending on whether a file exists.
	- **–** The file is the same one used as the target of the prior dependset
- ❹ Part of the project-wide setup, skipped if the earlier dependset decided that the target file was already up-to-date.
- ❺ The main target for project-wide setup.
- ❻ The "build" target is issued to individual sub-projects using the earlier macro.
	- **–** This is the default target.
	- **–** Once we are satisfied with a build, we can issue a new **ant** command to perform either of the next two options.
- ❼ After all the builds are done, we could build a zip file of the results.
	- **–** The date and time of the build is included in the zip file name.
- ❽ Or, instead of the zip file, we might sync the results with another directory (a website).

. . . . . . . . . . . . . . . . . . . . . . . . . . . . . . . . . . . .

### **3.3 Extend or Exec?**

### **Extend or Exec?**

As we move further from common Java project structures, the problem arises of how to issue commands for which we have no readily available **ant** task.

- Write our own task as a java class
	- **–** A lot of work, particularly for a one-off
- If the desired command is actually a Java program, use the java task to launch it.
	- **–** Can be reasonably portable
	- **–** But some **ant** purists still find this objectionable
- Use the exec or apply tasks to simply run a command or non-Java program

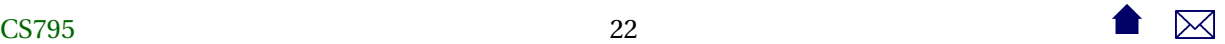

**–** Portability becomes much more of an issue

. . . . . . . . . . . . . . . . . . . . . . . . . . . . . . . . . . . .

#### **Mitigating Factors**

Although the community has [contributed](http://ant.apache.org/external.html) numerous extension tasks,

- Some have steep learning curves and/or tricky setup
	- **–** e.g., cc task from ant-contrib
- Others may be incomplete or buggy

This can drive a project to use exec/apply even if **tasks** purportedly exist

. . . . . . . . . . . . . . . . . . . . . . . . . . . . . . . . . . . .

### **Generating Course Website PDFs**

Each document is a subproject with a build file like this:

```
<project name="docs" default="build">
```

```
<import file="../../commonBuild.xml"/>
```

```
<target name="makeSources" depends="properties">
  <docformat format="slides"/>
 <docformat format="web"/>
  <docformat format="printable"/>
  <docformat format="10-4x3"/>
  <docformat format="10-16x10"/>
  <docformat format="7-4x3"/>
  <docformat format="7-16x10"/>
</target>
```
### </project>

The "good stuff" is in the included commonBuild.xml

<project> <condition property="windowsos"> <os family="windows" /> </condition>

CS79523 23  $\bullet$   $\bullet$   $\boxtimes$ 

```
<target name="logging" unless="windowsos">
 <record name="ant.log" action="start" append="false" />
</target>
<property environment="env"/>
<basename property="doc" file="${basedir}"/>
<property name="baseParent" location=".."/>
<basename property="relPath" file="${baseParent}"/>
<property file="../../course.properties"/>
<macrodef name="docformat">
 <attribute name="format"/>
 <sequential>
<copy file="../../templates/@{format}.tex"
      tofile="${doc}-@{format}.ltx">
 <filterset>
    <filter token="doc" value="${doc}"/>
    <filter token="relPath" value="${relPath}"/>
    <filter token="format" value="@{format}"/>
 </filterset>
</copy>
<replaceregexp file="index.html"
       match ="[.]vis@{format} [{]display:none" replace=".vis@{format} {table-row"/>
<copy file="${doc}-@{format}.ltx" tofile="${doc}-@{format}.main.tex"/>
 </sequential>
</macrodef>
<available property="dblatex-is-installed"
       file="dblatex" filepath="${env.PATH}"/>
<target name="checkDB" depends="logging" if="dblatex-is-installed">
 <dependset>
<srcfileset file="${doc}.dbk"/>
<targetfileset file="${doc}.content.tex"/>
  </dependset>
</target>
```

```
<target name="checkForContent" depends="checkDB">
     <available property="content.exists" file="${doc}.content.tex"/>
   </target>
   <target name="convertDB" depends="checkForContent" unless="content.exists">
     <apply executable="dblatex" parallel="false">
   <arg value="--style=simple"/>
   <arg value="--type=tex"/>
   <arg value="--xsl-user=../../templates/dblatex-sjz.xsl"/>
   <fileset file="${doc}.dbk"/>
     </apply>
     <replace file="${doc}.dbk.tex" token="language=cpp" value="language=C++"/>
     <replace file="${doc}.dbk.tex" token="cyrcharcyrie{}" value="$epsilon$"/>
     <apply executable="csplit" parallel="false" addsourcefile="false">
   <arg value="${doc}.dbk.tex"/>
   <arg value="/title/"/>
   \langle \text{arg value} = \frac{m}{2}<arg value="/mainmatter/+1"/>
   <arg value="/end{document}/"/>
   <fileset file="${doc}.dbk.tex"/>
     </apply>
     <move file="xx01" tofile="${doc}.info.tex"/>
     <move file="xx03" tofile="${doc}.content.tex"/>
     <delete>
   <fileset dir="." includes="xx0*"/>
   <fileset file="${doc}.dbk.tex"/>
     </delete>
   </target>
   <target name="makeGraphics" depends="logging,epsGraphics,gifGraphics"/>
   <available property="epstopdf-is-installed"
          file="epstopdf" filepath="${env.PATH}"/>
   <target name="epsGraphics" depends="logging,diaGraphics,figGraphics"
       if="epstopdf-is-installed">
     <apply executable="epstopdf" parallel="false">
   <fileset dir="." includes="*.eps"/>
   <globmapper from="*.eps" to="*.pdf"/>
 25 25 25 \bullet \mathbb{R}
```

```
</apply>
  <dependset>
<srcfileset dir="." includes="*.eps"/>
<targetfileset dir="." includes="${doc}-*.pdf"/>
  </dependset>
</target>
<available property="dia-is-installed"
       file="dia" filepath="${env.PATH}"/>
<target name="diaGraphics" depends="logging" if="dia-is-installed">
  <apply executable="dia" parallel="false">
<arg value="-t"/>
<arg value="eps-builtin"/>
<fileset dir="." includes="*.dia"/>
<globmapper from="*.dia" to="*.eps"/>
  </apply>
</target>
<available property="fig2dev-is-installed"
       file="fig2dev" filepath="${env.PATH}"/>
<target name="figGraphics" depends="logging" if="fig2dev-is-installed">
  <apply executable="fig2dev" parallel="false">
<arg value="-L"/>
<arg value="eps"/>
<srcfile/>
<targetfile/>
<fileset dir="." includes="*.fig"/>
<globmapper from="*.fig" to="*.eps"/>
  </apply>
</target>
<available property="convert-is-installed"
       file="convert" filepath="${env.PATH}"/>
<uptodate property="gifConversion.notRequired">
  <srcfiles dir= ".">
<include name="*.gif"/>
```
CS79526 26 20

```
</srcfiles>
  <globmapper from="*.gif" to="*.png"/>
</uptodate>
<target name="gifGraphics" depends="logging"
    if="convert-is-installed" unless="gifConversion.notRequired">
  <apply executable="convert" parallel="false" relative="true">
<srcfile/>
<targetfile/>
<fileset dir="${basedir}" includes="*.gif"/>
<globmapper from="*.gif" to="*.png"/>
  </apply>
</target>
<available property="ext-file-exists"
       file="${doc}.ext.tex" filepath="."/>
<uptodate property="makeSourceCodeHTML.notRequired">
  <srcfiles dir= ".">
<include name="*.h"/>
<include name="*.cpp"/>
<include name="*.java"/>
<include name="*.listing"/>
  </srcfiles>
  <globmapper from="*" to="*.html"/>
</uptodate>
<uptodate property="makeSourceCodeTex.notRequired">
  <srcfiles dir= ".">
<include name="*.h"/>
<include name="*.cpp"/>
<include name="*.java"/>
<include name="*.listing"/>
  </srcfiles>
  <globmapper from="*" to="*.tex"/>
</uptodate>
<target name="makeSourceCodeTex" depends="logging"
    unless="makeSourceCodeTex.notRequired">
  <apply executable="java">
<arg value="-cp"/>
```

```
<arg value="../../templates/codeAnnotation/codeAnnotation.jar"/>
<arg value="edu.odu.cs.codeAnnotation.Code2TeX"/>
<fileset dir=".">
  <include name="**/*.h"/>
  <include name="**/*.cpp"/>
  <include name="**/*.java"/>
</fileset>
<globmapper from="*" to="*.tex"/>
  </apply>
  <apply executable="java">
<arg value="-cp"/>
<arg value="../../templates/codeAnnotation/codeAnnotation.jar"/>
<arg value="edu.odu.cs.codeAnnotation.Listing2TeX"/>
<fileset dir=".">
  <include name="**/*.listing"/>
</fileset>
<globmapper from="*" to="*.tex"/>
  </apply>
</target>
<target name="makeSourceCodeHTML" depends="logging"
    unless="makeSourceCodeHTML.notRequired">
  <apply executable="java">
<arg value="-cp"/>
<arg value="../../templates/codeAnnotation/codeAnnotation.jar"/>
<arg value="edu.odu.cs.codeAnnotation.Code2HTML"/>
<arg value="-footer"/>
<arg value="&lt;footer/&gt;"/>
<fileset dir=".">
  <include name="**/*.h"/>
  <include name="**/*.cpp"/>
  <include name="**/*.java"/>
</fileset>
<globmapper from="*" to="*.html.xml"/>
  </apply>
  <apply executable="java">
<arg value="-cp"/>
<arg value="../../templates/codeAnnotation/codeAnnotation.jar"/>
<arg value="edu.odu.cs.codeAnnotation.Listing2HTML"/>
<fileset dir=".">
```

```
<include name="**/*.listing"/>
</fileset>
<globmapper from="*" to="*.html.xml"/>
  </apply>
</target>
<target name="makeSourceCode" depends="makeSourceCodeHTML, makeSourceCodeTex"/>
<target name="makeExt" unless="ext-file-exists">
  <echo file="${doc}.ext.tex">% External documents referenced from here</echo>
</target>
<target name="properties" depends="logging,convertDB">
  <loadfile property="doctitle" srcfile="${doc}.info.tex">
<filterchain>
  <linecontains>
    <contains value="title{"/>
  </linecontains>
  <tokenfilter>
    <replaceregex pattern=" *title[{]([^}]*)[}]"
   replace="1"/>
  </tokenfilter>
</filterchain>
  </loadfile>
  <echo file="title.xml">&lt;title doc="${doc}"&gt;${doctitle}&lt;/title&gt;</echo>
  <copy file="../../templates/index.html" tofile="index.html" overwrite="true">
<filterset>
  <filter token="doc" value="${doc}"/>
  <filter token="title" value="${doctitle}"/>
</filterset>
  </copy>
</target>
<target name="makeHTML" depends="makeSources">
  <dependset>
<srcfileset dir="." includes="*.html.xml"/>
<targetfileset dir="." includes="*.html"/>
  </dependset>
```

```
<xslt style="../../templates/modifyHTML.xsl" destdir=".">
<fileset dir=".">
  <include name="*.html.xml"/>
</fileset>
<globmapper from="*.html.xml" to="*.html.tmp"/>
  </xslt>
  <copy todir=".">
<fileset dir='.' includes="*.html.tmp"/>
<globmapper from="*.html.tmp" to="*.html"/>
<filterset>
  <filtersfile file="../../course.properties"/>
</filterset>
  </copy>
  <delete>
<fileset dir='.' includes="*.html.tmp"/>
  </delete>
</target>
<target name="setup" depends="convertDB,makeHTML,makeGraphics,makeSourceCode,makeExt"
    description="Prepare all source files prior to running LaTeX"
    \geq<replaceregexp file="index.html" match="@[^@]+@" replace="none" flags="g"/>
</target>
<dependset>
  <srcfileset dir=".">
<include name="*.tex"/>
<include name="*.ltx"/>
  </srcfileset>
  <targetfileset dir="." includes="${doc}-*.pdf"/>
</dependset>
<uptodate property="pdfGen.notRequired">
  <srcfiles dir= ".">
  <include name="*.ltx"/>
  </srcfiles>
  <globmapper from="*.ltx" to="*.pdf"/>
</uptodate>
```

```
<target name="genPDFs" depends="setup" unless="pdfGen.notRequired">
     <apply executable="latexmk" parallel="false">
   <arg value="-pdf"/>
   <env key="TEXMFHOME" value="../../templates//"/>
   <fileset dir="." includes="*.ltx"/>
   <globmapper from="*.ltx" to="*.pdf"/>
     </apply>
   </target>
   <target name="slides" depends="setup"
       description="Force a (single) latex run on the slides format - used for debugging slide o
       \geq<exec executable="pdflatex">
   <arg value="${doc}-slides.ltx"/>
   <env key="TEXMFHOME" value="../../templates//"/>
     </exec>
   </target>
   <target name="printable" depends="setup"
       description="Force a (single) latex run on the printable format - used for debugging non-
       \geq<exec executable="pdflatex">
   <arg value="${doc}-printable.ltx"/>
   <env key="TEXMFHOME" value="../../templates//"/>
     </exec>
   </target>
   <target name="web" depends="setup"
       description="Force a (single) latex run on the web format - used for debugging non-slide
       \geq<exec executable="pdflatex">
   <arg value="${doc}-web.ltx"/>
   <env key="TEXMFHOME" value="../../templates//"/>
     </exec>
   </target>
   <target name="bookweb" depends="setup"
       description="Force a (single) latex run on the Book web format - used for debugging non-s
       >
 31 31 \bullet \mathbb{Z}
```

```
<exec executable="pdflatex">
<arg value="${doc}-bookweb.ltx"/>
<env key="TEXMFHOME" value="../../templates//"/>
  </exec>
</target>
<target name="build" depends="genPDFs"
    description="Generate all documents">
</target>
<target name="deploy" depends="build"
    description="Generate all documents and sync with the deployment directory (usually a web
    >
  <sync todir="${deploymentDestination}/${relPath}/${doc}"
  includeEmptyDirs="true" granularity="2000">
<fileset dir=".">
  <exclude name="**/*~"/>
  <exclude name="**/*.aux"/>
  <exclude name="**/*.fdb_latexmk"/>
  <exclude name="**/*.fls"/>
  <exclude name="**/*.log"/>
  <exclude name="**/*.out"/>
  <exclude name="**/*.toc"/>
  <exclude name="**/*.nav"/>
  <exclude name="**/*.snm"/>
  <exclude name="**/*.vrb"/>
  <exclude name="**/*.tex"/>
  <exclude name="**/*.ltx"/>
</fileset>
<preserveintarget>
  <include name="**/.ht*"/>
</preserveintarget>
  </sync>
</target>
<target name="clean"
    description="Remove temporary files created when running LaTeX"
   >
  <delete>
<fileset dir=".">
```
CS79532 32  $\bullet$   $\bullet$   $\boxtimes$ 

```
<include name="*.fdb_latexmk"/>
  <include name="*.fls"/>
  <include name="*.nav"/>
  <include name="*.snm"/>
  <include name="*.vrb"/>
  <include name="*.log"/>
  <include name="*.out"/>
  <include name="*.h.html.xml"/>
  <include name="*.cpp.html.xml"/>
  <include name="*.java.html.xml"/>
</fileset>
  </delete>
</target>
<target name="cleaner" depends="clean"
    description="Remove all files that can be easily regenerated, including the PDF documents
    \geq<delete>
<fileset dir=".">
  <include name="index.html"/>
  <include name="${doc}-*.pdf"/>
  <include name="*.h.tex"/>
  <include name="*.cpp.tex"/>
  <include name="*.java.tex"/>
  <include name="*.h.html"/>
  <include name="*.cpp.html"/>
  <include name="*.java.html"/>
</fileset>
  </delete>
</target>
<target name="cleanest" depends="cleaner"
    description="Remove all files that can be automatically regenerated"
    \vert<delete>
<fileset dir=".">
  <include name="${doc}-*.ltx"/>
  <include name="${doc}-*.main.tex"/>
  <include name="${doc}-*.aux"/>
  <include name="${doc}-*.toc"/>
```

```
</fileset>
  </delete>
</target>
```
</project>

• Note use of exec to invoke the LaTeX document processor.

. . . . . . . . . . . . . . . . . . . . . . . . . . . . . . . . . . . .

### **4 Eclipse/Ant Integration**

### **Limitations of Eclipse Builder**

- Cannot run code-proprocessing (e.g., JFlex)
- An Eclipse project is oriented towards producing a single output product (program, library, . . . )
	- **–** With C++ projects, a problem if you have a "real" product (e.g., a library) and a set of test drivers, each of which yields a distinct program executable.
	- **–** Java projects have fewer problems (because executables don't need separate processing), but what it you are planning to generate both
		- \* a binary distribution jar, and
		- \* a source distribution jar

. . . . . . . . . . . . . . . . . . . . . . . . . . . . . . . . . . . .

### **Project Dependencies**

Eclipse supports the idea of projects that depend on other projects, so you could do

- project1 produces the binary distribution jar
- project2 depends on project1 and produces a source distribution jar
	- **–** These projects must reside together in a known relative path from one another
	- **–** project2 is not automatically rebuild if project1 has changed
- Does not scale well.
	- **–** For C++ are you going to have a distinct project for each test driver?

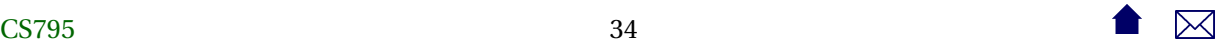

### **Eclipse/Ant Integration**

Eclipse is generally **ant**-friendly.

- Drop a build.xml file into a project and Eclipse will recognize it.
	- **–** Right-clicking on it will bring up options to run it, or to configure how to run it
		- \* including the selection of the target
		- \* some preference given to targets with descriptions
- Once **ant** has been run, the "Run Last Tool" button defaults to re-running it.
- But the default build is still Eclipse's default build manager
	- **–** For projects with elaborate classpaths, requires keeping both the Eclipse project description and the build file up-to-date and consistent.
	- **–** Pre-compilation steps (e.g., tools that generate source code) are not re-run automatically when needed.

. . . . . . . . . . . . . . . . . . . . . . . . . . . . . . . . . . . .

### **Eclipse Builders**

Eclipse supports mutliple, plug-able *builders*.

- Open Project Properties and go to "Builders"
	- **–** In a typical java project, you have just the "Java Builder"
	- **–** Click new to see options.
		- In this case, select "Ant Builder".
	- **–** Fill in the main screen. Leave "Arguments" blank.
	- **–** Go to the Targets tab. Select appropriate targets for Clean: Menu selection Project->clean Manual build: What you want done after explicitly requesting a build Auto build: What you want done after a file has been saved/changed
- Return to the Builders list and uncheck the "Java Builder"

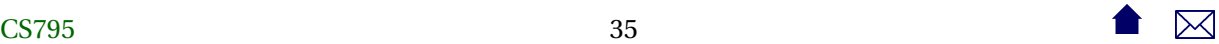